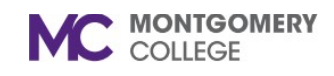

**Cómo hacer cambios a sus beneficios después de la inscripción**

*Referencia de Workday para trabajadores eventuales y empleados*

## **Resumen**

Utilice esta guía de trabajo para hacer cambios a sus beneficios después de que se haya inscrito.

## **Cambios de Beneficios**

1. En la página principal de MyMC, haga clic en el icono **Workday** bajo la sección de Herramientas para empleados (Employee Tools).

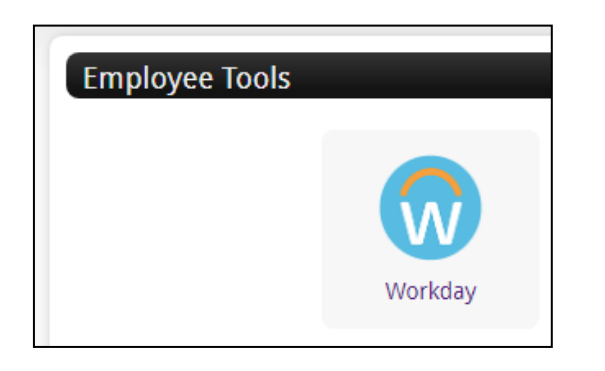

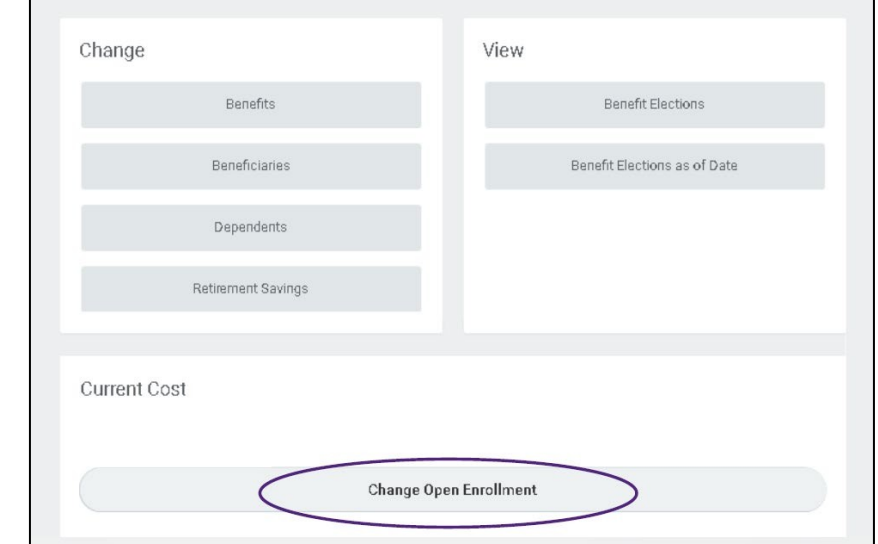

2. En la página principal de Workday, haga clic en la aplicación **Beneficios** (**Benefits**)**.**

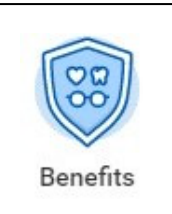

3. En la sección de Costo Actual (Current Cost), elija **Cambiar inscripción abierta** (**Change Open Enrollment**). Siga las indicaciones y haga los cambios necesarios.

**Nota:** Recuerde enviar sus elecciones cuando haya terminado en la última página del proceso o no se guardarán los cambios finales.

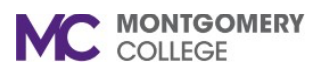

## **Cómo hacer cambios a sus beneficios después de la inscripción**

*Referencia de Workday para trabajadores eventuales y empleados*

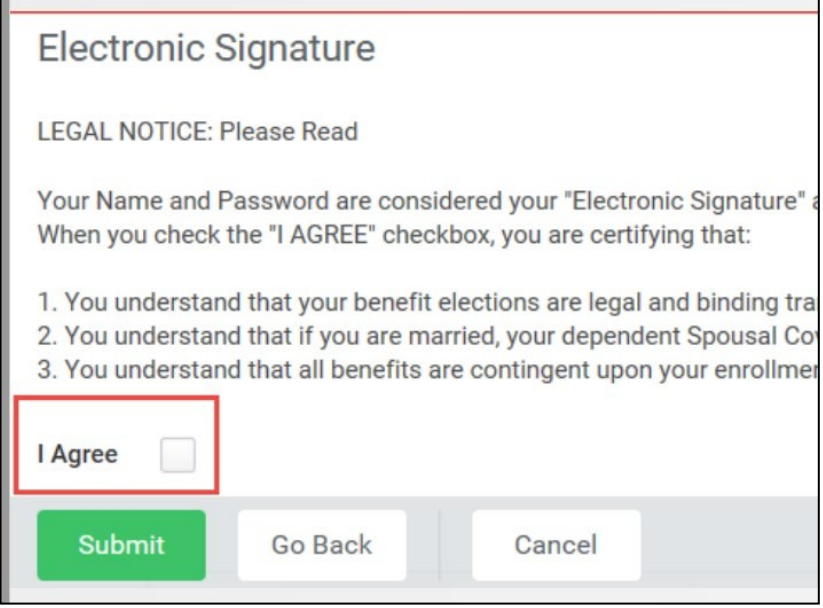

4. Bajo Firma electrónica (Electronic Signature), haga clic en **Estoy de acuerdo** (**I Agree**) y **Enviar** (**Submit**)**.**